## MT750S

BEZDRÁTOVÁ MYŠ S VÍCE REŽIMY PŘIPOJENÍ

# **LYboo**

## Přehled funkcí

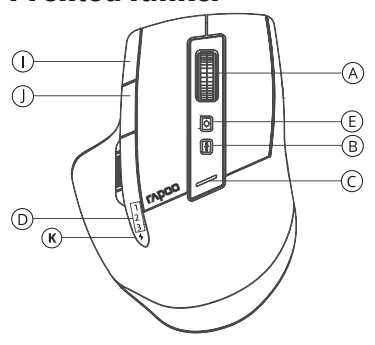

- A kolečko
- B tlačítko přepínače rozlišení DPI
- C kontrolka DPI
- D kontrolka zařízení

## Režim 2,4 GHz

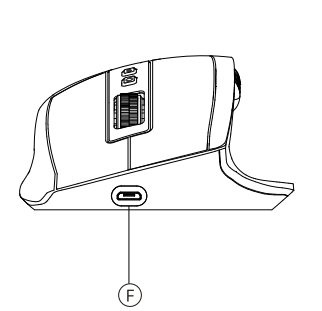

- E tlačítko přepínače zařízení
- F zásuvka USB
- G vypínač
- H postranní kolečko

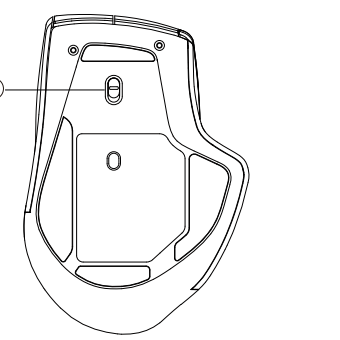

G

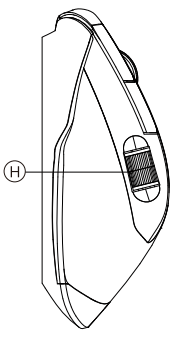

- I tlačítko vpřed
- J tlačítko vzad
- K slabá baterie / nabíjení

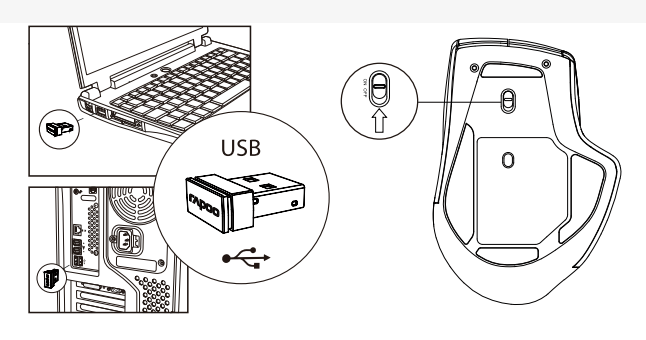

- 1. Zasuňte přijímač Rapoo.
- 2. Zapněte myš MT750S.
- 3. Hotovo.

## Režim Bluetooth

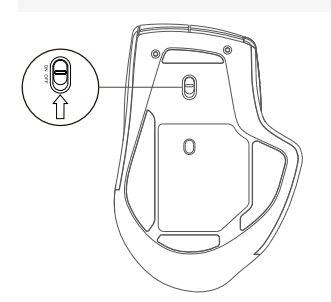

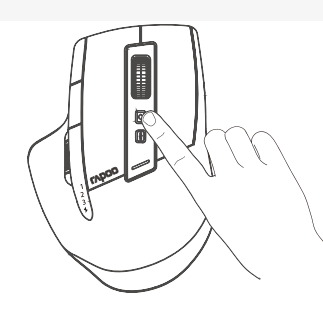

#### *Bluetooth 3.0 a 4.0*

- 1. Zapněte myš MT750S. Kontrolka zařízení bude rychle blikat.
- 2. Stiskem přepínacího tlačítka zařízení vyberte kanál, na kterém chcete zařízení připojit.
- 3. Stiskněte přepínací tlačítko zařízení na dobu nejméně 3 sekundy, aby bylo zahájeno párování přes Bluetooth.
- 4. Připojte MT750S na svém zařízení s Bluetooth. Kontrolka přestane blikat.
- 5. Hotovo.

## Balení obsahuje

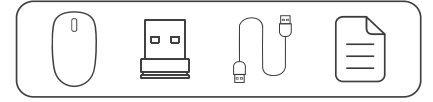

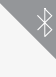

## Postranní kolečko

Ve výchozím nastavení posouvá vodorovně. Funkci lze upravit softwarovým ovladačem.

## Přepínání zařízení

Stiskem tlačítka zařízení přepínáte mezi až 4 zařízeními včetně zařízení 2,4G a třech zařízení Bluetooth.

#### Požadavky na připojované zařízení

Windows® XP / Vista / 7 / 8 / 10 a novější; zásuvka USB

#### Kontrolka zařízení

Pro tři zařízení Bluetooth jsou k dispozici tři kontrolky.

- 1. Když připojíte myš MT750S k zařízení přes 2,4GHz přijímač, nerozsvítí se žádná kontrolka.
- 2. Když zkusíte MT750S připojit k dříve spárovanému zařízení, kontrolka zařízení začne rychle blikat.
- 3. Když budete MT750S párovat s Bluetooth zařízením, kontrolka zařízení bude blikat pomalu.
- 4. Navázáno s pojení s Bluetooth zařízením: Kontrolka příslušného zařízení zůstane na 6 sekund rozsvícená, jakmile myš zvednete.

#### Stavová kontrolka

1. Kontrolka 2,4G

Zelená kontrolka jedenkrát blikne.

2. Kontrolka přepínače DPI

Zelená kontrolka bliká. Blikne jednou při přepnutí na první hodnotu DPI, dvakrát při přepnutí na druhou hodnotu DPI, třikrát při přepnutí na třetí hodnotu DPI a čtyřikrát při přepnutí na čtvrtou hodnotu DPI.

3. Kontrolka slabé baterie

Při používání myši MT750S problikne červená kontrolka dvakrát rychle každé dvě sekundy.

4. Ukazatel nabíjení

Když se MT750S nabíjí, je rozsvícena zelená kontrolka. Jakmile je myš plně nabitá, kontrolka zhasne.

#### Prohlášení o shodě

Výrobce Shenzen Rapoo Technology Co., Ltd., Fax: +86-0755-2858 8555, prohlašuje, že výrobek Multi-mode Wireless Mouse, číselné označení modelu: MT750S, splňuje následující normy: EN 300 440 V2.1.1 (2017-03), EN 300328 V2.1.1.(2016-11), EN 301 489-1 V2.2.0(2017-03), EN 301 489-3 V2.1.1(2017-03), EN 301 489-17 V3.2.0 (2017-03), EN 50663:2017, EN 62479:2010, EN 60950- 1:2006+A11:2009+A1:2010+A12:2011+A2:2013

Tento výrobek je v souladu se zásadními požadavky směrnice o radiových zařízeních 2014/53EU a směrnice RoHS 2011/65/EU.

Výrobce/pověřený zástupce Kai Guo, ředitel Oddělení R&D

kai g*u*r

#### Datum vydání 30. 8. 2017 Oznámení FCC

Toto zařízení bylo testování a shledáno vyhovujícím v rámci omezení pro digitální zařízení třídy B dle části 15 předpisů FCC. Tato omezení jsou stanovena proto, aby zajistila jistou míru ochrany proti škodlivým interferencím v obytných oblastech. Toto zařízení vytváří, využívá a může vyzařovat energii v pásmu radiových vln a, není-li instalováno a používáno v souladu s tímto návodem, může být příčinou škodlivých interferencí narušujících radiovou komunikaci. Pokud zařízení způsobuje škodlivé interference rušící příjem rozhlasu či televize, což lze ověřit vypnutím a zapnutím zařízení, doporučujeme uživatelům interference vyloučit jedním či několika následujícími způsoby:

- Přesměrujte nebo přemístěte anténu přijímače.
- Zvětšete vzdálenost mezi zařízením a přijímačem.
- Připojte zařízení do zásuvky v jiném elektrickém okruhu, než do kterého je připojený přijímač.
- Poraďte se s dodavatelem či zkušeným rozhlasovým/TV technikem a požádejte je o pomoc.

Změny nebo úpravy neschválené stranou zodpovědnou za dodržování předpisů by mohly způsobit, že uživatel ztratí oprávnění zařízení obsluhovat. (Příklad – při propojování počítače a jeho periférií používejte pouze stíněné propojovací vodiče.)

#### Prohlášení FCC o vystavení se záření

Toto zařízení splňuje expoziční limity vyzařování FCC stanovené pro neřízené prostředí. Tento vysílač nesmí být umístěn nebo provozován současně s jinou anténou nebo vysílačem.

Toto zařízení je v souladu s částí 15 předpisů FCC. Činnost je možná jen za následujících dvou podmínek:

(1) toto zařízení nesmí být příčinou vzniku škodlivých interferencí a (2) toto zařízení musí přijmout interference z okolí, včetně těch, které mohou jeho činnost ovlivnit nežádoucím způsobem.

#### Upozornění!

Výrobce nenese zodpovědnost za rušení příjmu rozhlasového nebo televizního vysílání zaviněného nedovolenou úpravou tohoto zařízení. Taková úprava zbavuje uživatele práva zařízení používat.

#### Prohlášení FCC o vystavení se záření

Toto zařízení splňuje expoziční limity vyzařování FCC stanovené pro neřízené prostředí. Tento vysílač nesmí být umístěn nebo provozován současně s jinou anténou nebo vysílačem.

Změny nebo úpravy neschválené stranou zodpovědnou za dodržování předpisů by mohly způsobit, že uživatel ztratí oprávnění zařízení obsluhovat.

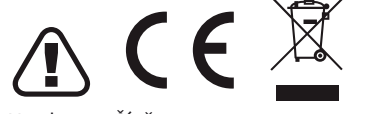

#### Záruka

Na přístroj se vztahuje dvouletá omezená záruční lhůta, která počíná běžet dnem prodeje. Potřebujete-li pomoci vyřešit problémy s používáním výrobku, využít další služby apod., spojte se s námi prostřednictvím webové stránky https://www.neoxgroup.cz/kontakty/

Vyrobeno v Číně

**Při výpadku komunikace s PC, vložte USB přijímač do PC a současně stiskněte: levé + pravé tlačítko + středové kolečko.** ři výnadku komun Potřebujete-li další informace, najdete je na www.rapoo-eu.com.

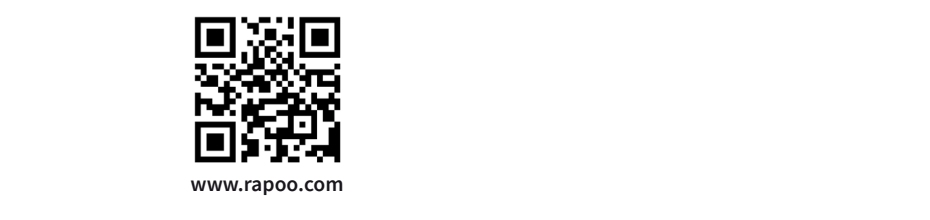

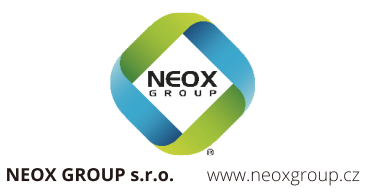

## MT750S MT750S

BEZDRÔTOVÁ MYŠ S VIACERÝMI REŽIMAMI PRIPOJENIA

## **LVboo**

## Prehľad funkcií

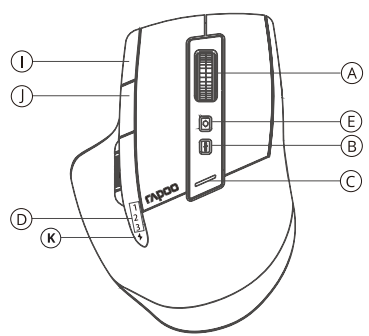

A koliesko B tlačidlo prepínača rozlíšenia DPI C kontrolka DPI C kontrolka DPI D kontrolka zariadenia

## Režim 2,4 GHz

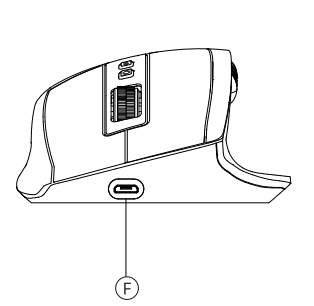

E tlačítko přepínače zařízení E tlačidlo prepínača zariadenia H postranné kolieskoI tlačidlo vpred F zásuvka USB F zásuvka USB G vypínač G vypínač H postranné koliesko

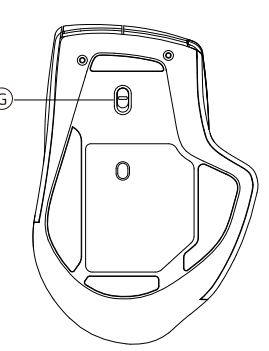

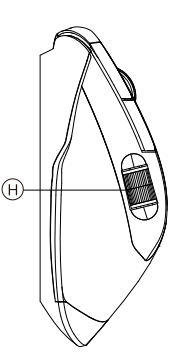

I tlačidlo vpred J tlačidlo vzad K slabá batéria / nabíjanie

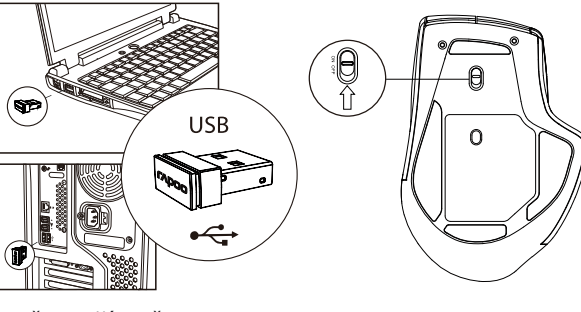

1. Zasuňte prijímač Rapoo.

2. Zapnite myš MT750S.

3. Hotovo. 3. Hotovo.

## Režim Bluetooth

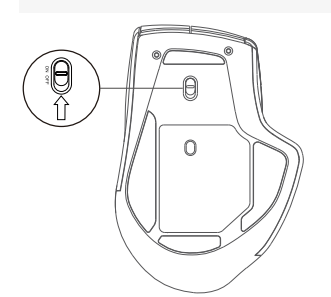

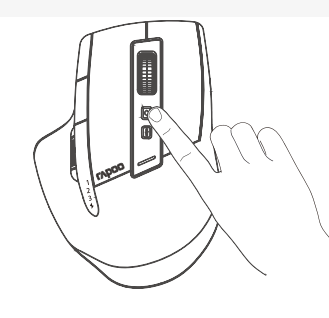

*Bluetooth 3.0 a 4.0*

*Bluetooth 3.0 a 4.0* 1. Zapnite myš MT750S. Kontrolka zariadenia bude rýchlo blikať.

- 2. Stlačením prepínacieho tlačidla zariadenia vyberte kanál, na ktorom chcete zariadenie pripojiť.
- 3. Stlačte prepínacie tlačidlo zariadenia na dobu najmenej 3 sekundy, aby bolo zahájené párovanie cez Bluetooth.
- 4. Pripojte MT750S na svojom zariadení s Bluetooth. Kontrolka prestane blikať.
- 5. Hotovo.

## Balení obsahuje **Balenie obsahuje**

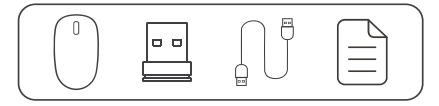

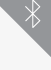

## **Postranné koliesko** kalendaru a kalendaru a kalendaru a kalendaru a kalendaru a kalendaru a kalendaru a kalendaru

V predvolenom nastavení posúva vodorovne. Funkciu je možné upraviť softvérovým ovládačom.

#### **Prepínanie zariadenia**

Stlačením tlačidla zariadenie prepínate medzi až 4 zariadeniami vrátane zariadenia 2,4G a troch zariadení Bluetooth. nánie zaříadenia<br>Přepínání mezi spárovanými zařízeními zařízeními zařízeními zařízeními zařízeními zařízeními zařízeními zaříze nn tiaciula zahadenie prepináte medzi az 4 zahadeniami vratané zahadenia 2,46 a troch zahadení bluetc

#### Požiadavky na pripájané zariadenie **zařízeními. Požiadavky** na přepájané zařízeními. Požiadavky na přepínáte mezi

Windows® XP / Vista / 7 / 8 / 10 a novší; zásuvka USB

### Kontrolka zariadenia

Pre tri zariadenia Bluetooth sú k dispozícii tri kontrolky.

1. Keď pripojíte myš MT750S k zariadeniu cez 2,4GHz prijímač, nerozsvieti sa žiadna kontrolka.

2. Keď skúsite MT750S pripojiť k skôr spárovanému zariadeniu, kontrolka zariadenia začne rýchlo blikať.

3. Keď budete MT750S párovať s Bluetooth zariadením, kontrolka zariadenia bude blikať pomaly.

2. Naviazané s pripojením s Bluetooth zariadením: Kontrolka príslušného zariadenia zostane na 6 sekúnd rozsvietená, akonáhle myš zdvihnete. V hlavže spárovanému zařízení, jeho kontrole spárovanému zařízení, jeho kontrole spárov

## 3. Stavová kontrolka<br>India s Bluetová s Bluetová s Bluetová s Bluetová s Bluetová s Bluetová s Bluetová s Bluetová s Bluetová s Bluet

1. Kontrolka 2,4G  $\frac{1}{2}$ rolka 2 $\frac{1}{2}$ G

1. Kontrolka 2,4G<br>Zelená kontrolka jedenkrát blikne.

zelená kontrolka jedenkrát blikne.<br>2. Kontrolka prepínača DPI

– nomroma prepriaca o r.<br>Zelená kontrolka bliká. Blikne raz pri prepnutí na prvú hodnotu DPI, dvakrát pri prepnutí na druhú hodnotu DPI,

e trikrát pri prepnutí na tretiu hodnotu DPI a štyrikrát pri prepnutí na štvrtú hodnotu DPI.

3. Kontrolka slabej batérie dvakrát rychle každé dvě sekundy, jest rychle každé dvě sekundy, jest rychle zákla<br>3. kontrolka slabéj batérie

Pri používaní myši MT750S preblikne červená kontrolka dvakrát rýchlo každé dve sekundy.

4. Ukazovateľ nabíjania pozarízení zařízení zařízení zařízení zařízení zařízení zařízení zařízení zařízení zař<br>A zhasne pomalu bíle, když je akumulátoru dochází energie. Kontrole poznatel zařízení zařízení zařízení zaříze

Keď sa MT750S nabíja, je rozsvietená zelená kontrolka. Akonáhle je myš plne nabitá, kontrolka zhasne.

## Vyhlásenie o zhode

výrobca Shenzen Rapoo Technology Co., Ltd., Fax: +86-0755-2858 8555, vyhlasuje, že výrobok Multi-mode Wireless Keyboard & Mouse, číselné označenie<br>Výrobca Shenzen Rapoo Technology Co., Ltd., Fax: +86-0755-2858 8555, vyhlas y.osea onenzen hapet Teemology een, zen, rant ee oree zees ees, rymaarje, ze rynssen ham mede menes heyseard ameder, sieme ezhaeme<br>modelu: 9500M (E9500M+MT550), splña nasledujúce normy: EN 30 V2.1.1 (2017-03), EN 300328 V V2.1.1(2017-03), EN 301 489-17 V3.2.0 (2017-03), EN 50663:2017, EN 62479:2010, EN 60950-1:2006+A11:2009+A1:2010+A12:2011+A2:

Tento výrobok je v súlade so zásadnými požiadavkami smernice o rádiových zariadeniach 2014/53EU a smernice RoHS 2011/65/EU.<br>Véx has la susanaví zásturas

Výrobca/poverený zástupca Kai Guo, riaditeľ na vydání značine.<br>Oddelenie R&D Dátum vydania 30. 8. 2017

Kai g*w*o

#### Toto zařízení bylo testování a shledáno vyhovujícím v rámci omezení pro digitální zařízení třídy B dle části 15 předpisů FCC. Tato omezení jsou stanovena Oznámenie FCC

**Oznámenie FCC**<br>Toto zariadenie bolo testované a uznané vyhovujúcim v rámci obmedzení pre digitálne zariadenia triedy B podľa časti 15 predpisov FCC. Tieto obmedzenia sú stanovené preto, aby zabezpečili istú mieru ochrany proti škodlivým interferenciám v obytných oblastiach. Toto zariadenie vytvára, využíva a môže vyžarovať energiu v pásme rádiových vĺn a, ak nie je inštalované a používané v súlade s týmto návodom, môže byť príčinou škodlivých interferencií narúšajúcich rádiovú komunikáciu. Ak zariadenie spôsobuje škodlivé interferencie rušiace príjem rozhlasu či televízie, čo je možné overiť vypnutím a zapnutím zariadenia, odporúčame používateľom interferencie vylúčiť jedným alebo<br>Riský ľkými nasladniý zimi spôsa kraj niekoľkými nasledujúcimi spôsobmi:

- mekony minásteduje elmi sposobním.<br>– Presmerujte alebo premiestnite anténu prijímača.
- Zväčšite vzdialenosť medzi zariadením a prijímačom.
- Pripojte zariadenie do zásuvky v inom elektrickom okruhu, než do ktorého je pripojený prijímač.
- Poraďte sa s dodávateľom alebo skúseným rozhlasovým/TV technikom a požiadajte ich o pomoc.

– Poradie sa s dodavateľom alebo skušeným rozniasovým/ i v tečinnkom a poziadajte ičn o pomoc.<br>Zmeny alebo úpravy neschválené stranou zodpovednou za dodržiavanie predpisov by mohli spôsobiť, že užívateľ stratí oprávnenie zmany alebo opravy nesenvalené stranou zoupovednou za dodržiavame predpisov by momi sposobní, ze dzivateľstvati opravneme<br>zariadenia obsluhovať. (Príklad – pri prepájaní počítača a jeho periférií používajte iba tienené pre

#### Vyhlásenie FCC o vystavení sa žiareniu v přes Bluetooth, 1 zařízeními současně. (3 zařízení přes Bluetooth, 1 z

- "maseme rese systarem sa marem.<br>Toto zariadenie spĺňa expozičné limity vyžarovania FCC stanovené pre neriadené prostredie. Tento vysielač nesmie byť umiestnený alebo prevádzkovaný súčasne s inou anténou alebo vysielačom.

prostaznostný zazrane z možnámom z úrost vydánstvím.<br>Toto zariadenie je v súlade s časťou 15 predpisov FCC. Činnosť je možná len za nasledujúcich dvoch podmienok:

10to zariadenie je v sulade s častou 15 predpisov FCC. Chinost je možna ten za nasledujúcich dvoch podmienok.<br>(1) toto zariadenie nesmie byť príčinou vzniku škodlivých interferencií a (2) toto zariadenie musí prijať interf výrobce nezese zodpovědnost za rušení příjmu rozhlasového nebo televizou zahlasového nebo příjak nebo televizní<br>Činí abo činnosť ovnivaniť nežiaducím spôsobom ktoré môžu jeho činnosť ovplyvniť nežiaducim spôsobom.<br>Bezpečnostní pokynytické pokyny nežiaducim spôsobom.

Upozornenie! Wikiday se nesnažte zařízení otev sami opravovatel zařízení otev. Nebo sami opravovatel zařízení o

výrobca nenesie zodpovednosť za rušenie príjmu rozhlasového alebo televízneho vysielania zavineného nedovolenou úpravou tohto<br>Výrobca nenesie zodpovednosť za rušenie príjmu rozhlasového alebo televízneho vysielania zavinen zařízení minity vyznařování rozsílační projekt stanovené provozování pro nebo prostředí. Tento vysílač nesměr<br>Zariadenia. Takáto úprava zbavuje užívateľa práva zariadenia používať.

## zanadema. Takáto upráva zbavuje uzívatela prz<br><mark>Vyhlásenie FCC o vystavení sa žiareniu</mark>

**v jmaseme i CC v vystavem sa ziaremu**<br>Toto zariadenie spĺňa expozičné limity vyžarovania FCC stanovené pre neriadené prostredie. Tento vysielač nesmie byť umiestnený alebo prevádzkovaný súčasne s inou anténou alebo vysielačom. Zmeny alebo úpravy neschválené stranou zodpovednou za dodržiavanie predpisov by mohli spôsobiť, že užívateľ stratí oprávnenie zariadenia obsluhovať.

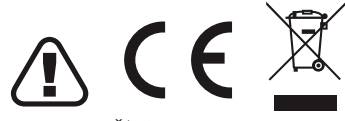

## Záruka **Záruka**

Na prístroj sa vzťahuje dvojročná obmedzená záručná lehota, ktorá začína plynúť dňom predaja. Ak potrebujete pomôcť vyriešiť problémy s používaním výrobku, využiť ďalšie služby a pod., spojte sa s nami prostredníctvom webovej stránky https://www.neoxgroup.cz/kontakty/

Vyrobeno v Číně

Pri výpadku komunikácie s PC, vložte USB prijímač do PC a súčasne stlačte: ľavé + pravé tlačidlo + stredové koliesko.

Zařízení čistěte měkkým, suchým hadrem. Suchým hadrem. Suchým hadrem. Suchým hadrem. Suchým hadrem. Suchým had

Potřebujete-li další informace, najdete je na www.rapoo-eu.com.

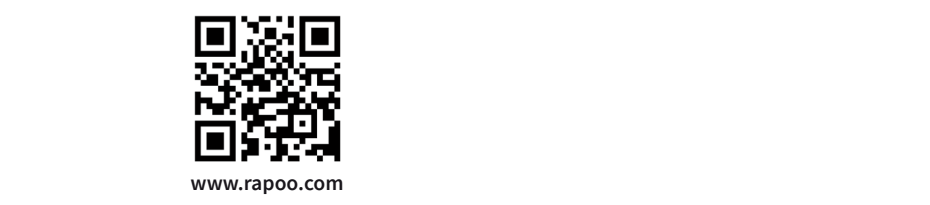

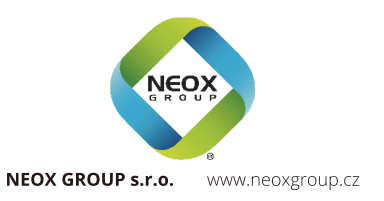